# **X-DPS-1i X-DPS-2i** Modul mit 2 PROFIBUS-Slave Kontrollern

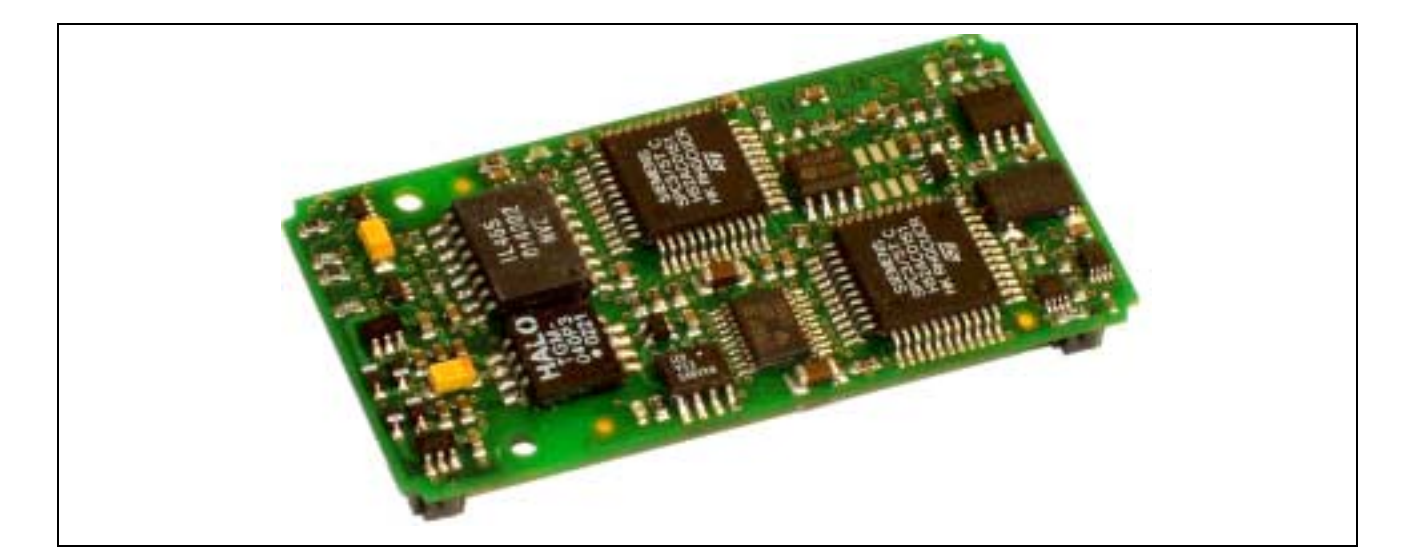

# **10.17. X-DPS-1i, X-DPS-2i**

#### **Inhaltsverzeichnis**

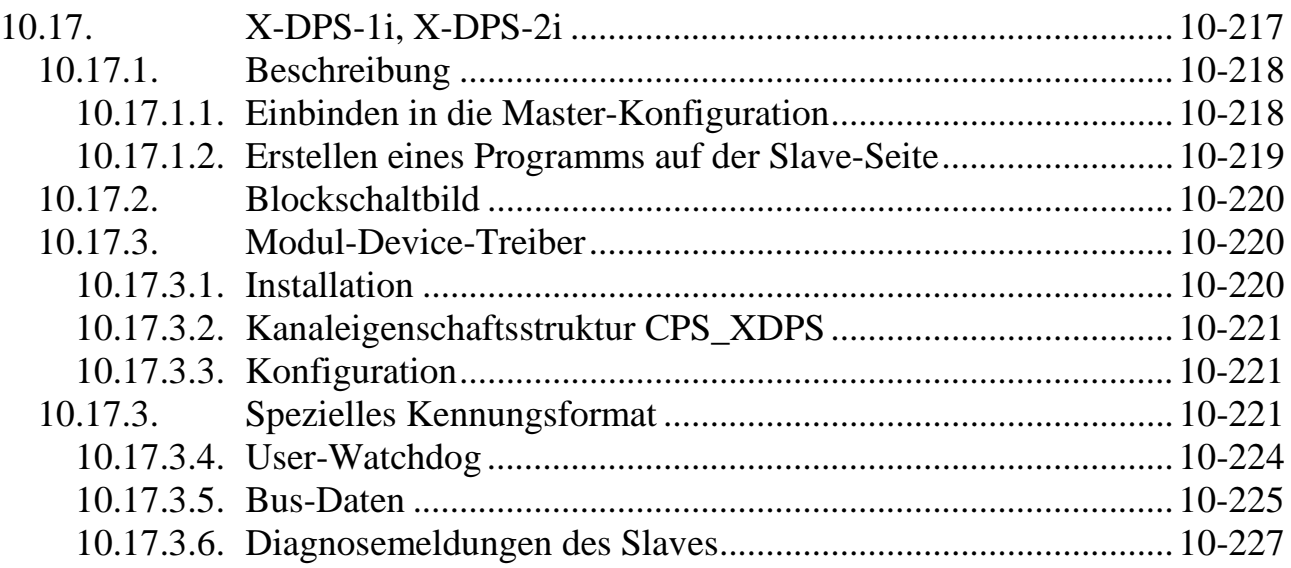

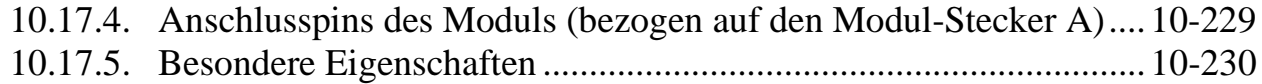

## **10.17.1. Beschreibung**

Mit dem Modul X-DPS-2i (X-Bus-Modul-Typ 91, Subtyp 1) können aus einem X-Bus-System zwei intelligente modulare Profibus-Slaves werden. Jeder Slave ist Syncund Freeze-fähig. Beide Kanäle sind voneinander unabhängig und gegeneinander sowie zum X-Bus isoliert. Für jeden Kanal ist ein Profibus-Controller vorhanden, der die Abwicklung des Profibus-DP Protokolls übernimmt. Das Modul ist für Übertragungsraten bis 12MBit/s geeignet, wobei die tatsächliche Baudrate automatisch erkannt wird.

Die Variante X-DPS-1i (Subtyp 0) stellt nur einen Kanal zur Verfügung. Alle anderen Eigenschaften sind identisch zum X-DPS-2i.

## **10.17.1.1. Einbinden in die Master-Konfiguration**

Dem Master wird mit Hilfe grafischer Tools wie z.B. COM-Profibus oder Step 7 (beides von Siemens) bekannt gegeben, mit welchen Slaves er zu kommunizieren hat und welche Eigenschaften die einzelnen Slaves haben. Um die Einbindung des X-Bus-Slaves in das Master-System zu vollziehen, sind zunächst die mitgelieferte GSD-Datei (X-DPS-2.GSD) und die BMP-Dateien in die entsprechenden Verzeichnisse der Konfigurations-Software zu kopieren. Dadurch steht das X-DPS-2i im Konfigurationsprogramm symbolisch zur Auswahl.

Die GSD-Datei beschreibt die Eigenschaften des Slaves. Bei den meisten Profibus-Slaves ist darin direkt festgelegt, wie viele Ein- und Ausgänge der Slave hat, und wie diese beschaffen sind. Die GSD-Datei des X-DPS-2i stellt alle mit dem Modul möglichen Konfigurationen zur Auswahl, da das Modul ein modularer Slave ist.

Wie viele Daten der X-DPS-2i Slave in einem konkreten Anwendungsfall tatsächlich auf dem Bus bereitstellen soll, muss im Master-Konfigurationsprogramm konfiguriert werden. Dazu werden aus den (durch die GSD-Datei) vorgegebenen Konfigurationsmöglichkeiten passende Baugruppen ausgewählt, z.B. eine Baugruppe mit 16 digitalen Eingängen und eine mit 8 analogen Ausgängen. Eine Baugruppe entspricht einem Subkanal, über den Daten vom Master zum Slave oder vom Slave zum Master übertragen werden sollen. Sie legt fest, ob es sich bei dem Kanal um Einoder Ausgänge (Bezeichnung immer aus der Sicht des Masters) handelt, wie viele Daten er umfasst und wie die Daten organisiert sind. Weiterhin kann angegeben werden, dass die Daten der Baugruppe konsistent übertragen werden. Jede Baugruppe ist durch eine Kennung (auch ID) gekennzeichnet. Dieses Kennungs-Byte beschreibt den zugehörigen Kanal eindeutig.

#### **Beispiel:**

Der Slave soll 2 analoge (16-Bit-) Werte an den Master geben (d.h. Ausgänge) und 1 Byte vom Master empfangen (d.h. Eingänge), mit denen er z.B. 8 digitale Ausgänge auf einem anderen X-Bus-Modul setzt. In diesem Fall werden zwei Baugruppen benötigt. Die Konfiguration der beiden Baugruppen ergibt für Baugruppe 0 die Kennung 97 und für Baugruppe 1 die Kennung 16 (jeweils ohne Konsistenz).

Alle in der Masterkonfiguration für den Slave eingegebenen Baugruppen-Kennungen werden auch auf der Slave-Seite benötigt. Diese sollte man sich bei der Konfiguration des Mastersystems notieren. Zusätzlich wird für den Slave die im Master-System konfigurierte Stationsadresse des Slaves benötigt.

## **10.17.1.2. Erstellen eines Programms auf der Slave-Seite**

Das Anwenderprogramm muss unter Verwendung des Modul Device Treibers (s.u.) den Slave zunächst konfigurieren, d.h. die Stationsadresse einstellen und festlegen wie viele Ein- und Ausgänge der Slave auf dem Profibus bereitstellen soll und welcher Art diese sind. Dabei ist es entscheidend, dass hier dieselben Kennungsbytes angegeben werden, die auch auf der Seite des Masters für diesen Slave eingetragen wurden. Die Reihenfolge muss ebenfalls dieselbe sein.

#### **Werden auf der Master und Slave-Seite unterschiedliche Konfigurationen eingestellt, erkennt der Master den Slave nicht.**

#### **Beispiel:**

Auf der Slave-Seite ist das X-DPS-2i über den Modul Device Treiber zu konfigurieren, indem die Stationsadresse eingestellt wird und für die Slave-Konfiguration die beiden Kennungen 97 und 16 für die beiden Baugruppen (s.o.) zu übergeben sind. Anschließend hat das Programm die Aufgabe, die Eingänge (aus Master-Sicht) mit Daten zu versorgen und die vom Master empfangenen Ausgangsdaten an die Peripherie weiterzugeben. Es müssten also z.B. zwei Kanäle eines Analog-Eingangsmoduls gelesen werden und die gemessenen Werte auf den Bus geschrieben werden. Das Byte mit den Informationen für die digitalen Ausgänge müsste vom X-DPS-2i ausgelesen werden um diese Werte über ein digitales Ausgangsmodul auszugeben.

# **10.17.2. Blockschaltbild**

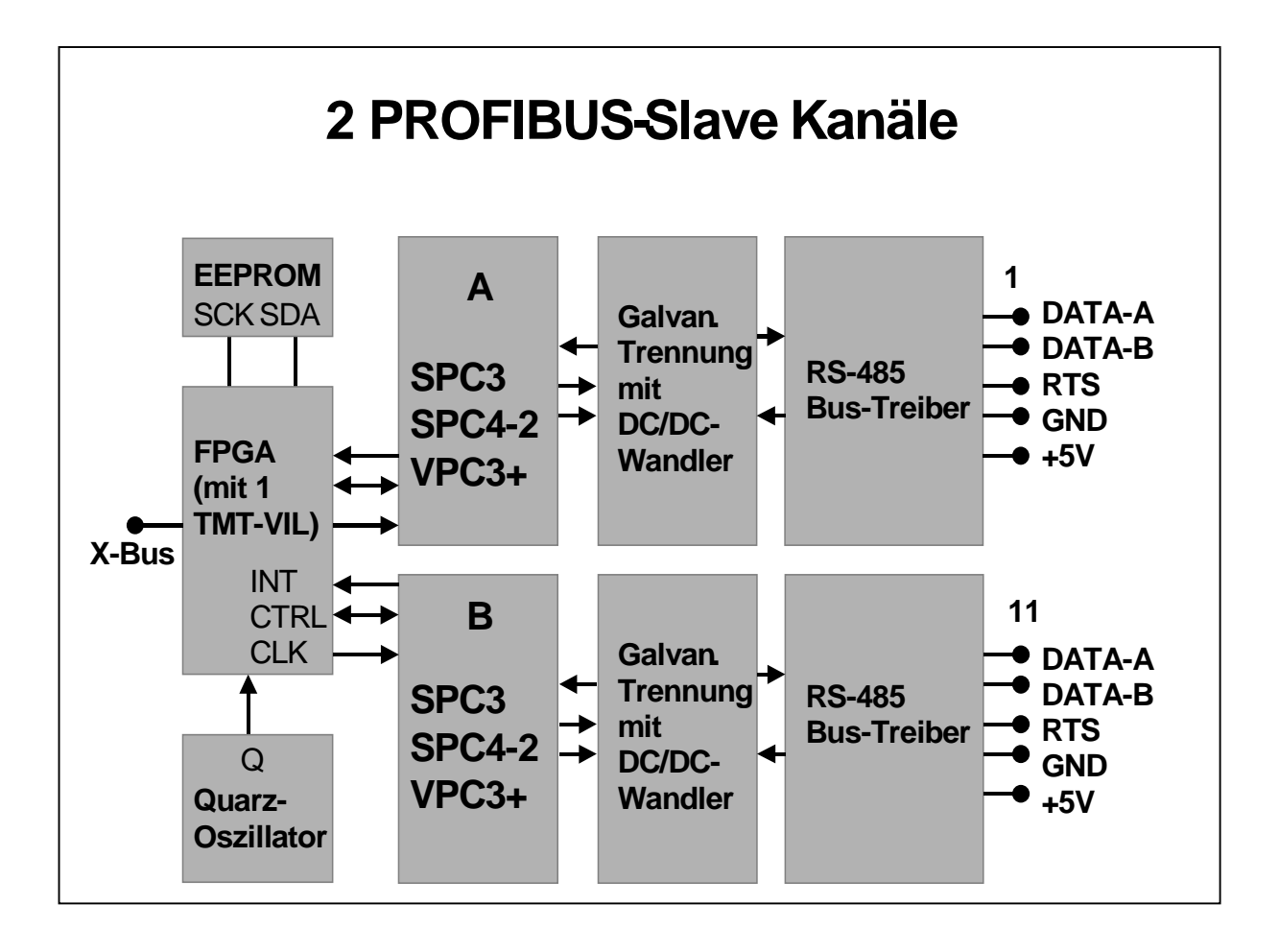

# **10.17.3. Modul-Device-Treiber**

# **10.17.3.1. Installation**

Der Modul-Device-Treiber für OsX hat die Programmnummer 805Bh und den Dateinamen mxdps2.exe. Der Modul-Device-Treiber für Windows hat den Namen mxdps2.sys. Die beiden Profibus-Kanäle des Moduls können entweder durch einen MDD oder zwei unabhängige MDDs auf unterschiedlichen CPUs genutzt werden. Es ist nicht möglich einen der beiden Kanäle mit mehreren MDDs zu benutzen. Die Installation aus einem PC-Programm (z.B. für Steckplatz 1, Layer 0):

## **Error = max\_load\_mdd (hModul, 1, 0, 0, 0x805B, NULL, &hMDD);**

Befehl in einer INS-Datei (z.B. für Steckplatz 1, Layer 0):

## **MAXLOADMDD slot=1 layer=0 progno=805B**

# **10.17.3.2. Kanaleigenschaftsstruktur CPS\_XDPS**

Die CPS für das Modul hat den Namen CPS\_XDPS.

# **10.17.3.3. Konfiguration**

Bevor ein Slave an der Bus-Kommunikation teilnehmen kann, muss er zunächst konfiguriert werden. Dadurch wird dem Slave mitgeteilt, welche Daten er mit dem Master auf dem Profibus austauschen soll: die Art und Anzahl der Ein- und Ausgänge. Dazu ist ein Kanal mit folgender CPS zu öffnen:

![](_page_4_Picture_145.jpeg)

#### **Eingabe- und Ausgabedienst**

Mit dem Ausgabedienst wird dem Modul die Slave-Konfiguration übergeben, d.h. es wird konfiguriert, wie viele Ein-und Ausgabedaten der Slave dem Bus zur Verfügung stellen bzw. vom Bus empfangen soll.

Der Datentyp ist DATA\_UCHAR. Ein Block besteht aus 1 bis 244 Bytes.

- **max\_write\_channel\_block**
- **max\_read\_channel\_block** (Zurücklesen der Daten)

## **10.17.3. Spezielles Kennungsformat**

Jedes Byte im übergebenen Konfigurationsdaten-Array konfiguriert dabei einen Subkanal auf dem Slave. *ulSize* gibt somit die Anzahl der Subkanäle an.

Der Inhalt des Konfigurationsdaten-Arrays entspricht exakt den Kennungen, die für die Subkanäle dieses Slaves (gekennzeichnet durch die in der CPS angegebene Stationsadresse) bei der Konfiguration des Profibus-Systems im Master anzugeben

sind. In der Regel ist jedem Subkanal ein Byte zugeordnet, das Auskunft über die Art und Anzahl der Ein- bzw. Ausgänge dieses Subkanals gibt. Bei Verwendung des speziellen Kennungsformats (s. folgende Tab.) gehören zu einem Subkanal mehrere Konfigurationsbytes.

Im speziellen Kennungsformat ist das Konfigurationsdaten-Array wie folgt aufgebaut:

Zunächst kommt ein Kennungsbyte, darauf folgt eine Anzahl von Längenbytes. Die Anzahl der Längenbytes wird im Kennungsbyte festgelegt. Im Längenbyte steht, wie viele Bytes herstellerspezifische Daten folgen. Diese schließen sich unmittelbar an das Längenbyte an. Gibt es mehrere Längenbytes, so folgt im Anschluß an den ersten Satz herstellerspezifischen Daten das zweite Längenbyte mit den zugehörigen herstellerspezifischen Daten usw.

Das Kennungsbyte hat folgenden Aufbau:

![](_page_5_Picture_116.jpeg)

Die Längenbytes haben folgenden Aufbau:

![](_page_5_Picture_117.jpeg)

#### **Sonderdienste**

- max\_channel\_control, Steuerbefehle CMD\_START, CMD\_STOP: Bus ein-bzw. ausschalten. Es werden keine Daten übergeben.
- **max\_channel\_info,** Infotyp INFO\_DEVICE: Diagnose

Die Diagnose liefert folgende Status-Informationen über den Slave als USHORT-Wert:

![](_page_6_Picture_129.jpeg)

#### **Anmerkungen**

Der Ausgabedienst muss aufgerufen werden, bevor andere Kanäle zu dem Modul geöffnet werden können. Danach ist der Slave konfiguriert. Der Ausgabedienst kann nur einmal aufgerufen werden.

**Baud** 12M 6M 3M 1,5M 500k 187,5k 93,75k 45,45k 19,2k 9600

Um an der Bus-Kommunikation teilzunehmen muss der Sonderdienst CMD\_START aufgerufen werden. Soll der Slave zusätzlich Diagnosemeldungen übertragen, muss **vor** dem Start-Befehl der Diagnosekanal konfiguriert werden (siehe Kapitel 9.16.3.6. Diagnosemeldungen des Slaves).

#### **Callback-Funktion**

Beim Öffnen des Bus-Konfigurations-Kanals (max\_open\_channel) kann eine Callback-Funktion angegeben werden. Die Funktion bekommt in jedem Fall einen USHORT-Wert als Daten übergeben. Das Low-Byte kennzeichnet darin, welches Ereignis eingetreten ist. Bei einigen Ereignissen ist im High-Byte eine genauere

Aufschlüsselung des Ereignisses enthalten (s.u.). Die Callback-Funktion wird für den Normal-Betrieb nicht benötigt, ist aber für Diagnosezwecke sehr hilfreich.

![](_page_7_Picture_173.jpeg)

# **10.17.3.4. User-Watchdog**

l

Der in jedem der beiden Profibus-Controller enthaltene User-Watchdog-Timer dient dazu, sicherzustellen, dass Anwenderprogramme das Slave-Modul korrekt bedienen. Der Watchdog wird mit dem im usTimeout angegebenen Zählerwert initialisiert.

<sup>1</sup> Der Watchdog dient zur Überwachung der Master-Slave-Kommunikation. Er wird beim Empfang von Daten-Telegrammen automatisch getriggert. Der Timeoutwert des Watchdog-Timers wird vom Master durch das Standard-Parametrier-Telegramm eingestellt. Er liegt zwischen 20ms und 650s. Der Watchdog wird nur verwendet, wenn im Master für den Slave die Ansprechüberwachung aktiviert ist. Kommt es zum Ablauf der Überwachungszeit, nimmt der Watchdog-Zustand den Wert "Band control" an und der DP-Zustand den Wert "Warte auf Parametrierung".

Jedes vom Master empfangene Datentelegramm dekrementiert den Watchdogzähler. Wird der Zähler bis auf 0 heruntergezählt, wird der Slave inaktiv (Zustand "Warte auf Parametrierung"), d.h. er nimmt nicht mehr an der Bus-Kommunikation teil. Um das zu verhindern, muss der Ausgabedienst zyklisch aufgerufen werden (zumindest einmal, bevor der Watchdogzähler abläuft). Mit folgender CPS muss ein Kanal für die Triggerung des User-Watchdog geöffnet werden.

![](_page_8_Picture_158.jpeg)

#### **Ausgabedienst**

#### • **max\_trigger\_channel**

Der Datentyp des Kanals ist DATA\_VOID.

# **10.17.3.5. Bus-Daten**

Mit folgender CPS werden Kanäle geöffnet, über die der Slave dem Master Nutzdaten zur Verfügung stellt bzw. vom Master erhaltene Nutzdaten abholt.

![](_page_8_Picture_159.jpeg)

#### **Eingabe- und Ausgabedienst**

*Hinweis:* Die Bezeichnungen Ein- und Ausgänge sind aus der Sicht des Masters zu verstehen. D.h. in einen Kanal vom Typ DEVICE\_BUS\_IN muss der Slave die Daten, die er an den Master übertragen soll, hineinschreiben:

#### • **max\_write\_channel\_block**

Aus einem Kanal vom Typ DEVICE\_BUS\_OUT liest der Slave die Daten, die ihm der Master sendet:

#### • **max\_read\_channel\_block**

Der Datentyp ist in beiden Fällen DATA\_UCHAR. Die Länge ist zuvor mit einem Sonderdienst zu ermitteln (s.u.).

#### **Anmerkungen**

Durch *usIndexFirst* und *usIndexLast* wird der Subkanal spezifiziert, zu dem ein Kanal geöffnet werden soll. Der Wert entspricht der Position in den Konfigurationsdaten, die dem Slave mit dem Aufruf des Ausgabedienstes des Slave-Konfigurationskanals übergeben wurden. Ein *DEVICE\_BUS\_OUT*-Kanal kann nur dann geöffnet werden, wenn in dem Konfigurationsdaten-Array an der Position *usIndexFirst* ein Konfigurationsbyte steht, das besagt, dass dieser Subkanal ein Ausgang ist. Dementsprechend kann ein *DEVICE\_BUS\_IN*-Kanal kann nur dann geöffnet werden, wenn in dem Konfigurationsdaten-Array an der Position *usIndexFirst* ein Konfigurationsbyte steht, das besagt, dass dieser Subkanal ein Eingang ist.

Ein Blockkanal ist möglich, indem in *usIndexLast* ein anderer Wert als in *usIndexFirst* angegeben wird. Dabei ist darauf zu achten, dass Ausgänge und Eingänge nicht in einem Block gemischt werden können.

#### **Sonderdienste**

- **max\_channel\_info,** Infotyp INFO\_MAXSIZE: liefert die Länge eines Datenkanals in einer ULONG-Variablen
- **max\_channel\_control,** Steuerbefehl CMD\_LATCH\_OUT:

Für DEVICE\_BUS\_IN-Kanäle werden die im RAM zwischengespeicherten Werte aller DEVICE\_BUS\_IN-Kanäle gleichzeitig auf dem Profibus aktiv. Für Konfigurationen mit mehreren Eingabe-Baugruppen ermöglicht das Datenkonsistenz aller Baugruppen. Dazu müssen die Kanäle mit usMode=IO\_MODE\_RAM geöffnet werden. Es werden keine Daten übergeben.

#### **Callback-Funktion**

Wenn beim Öffnen des Kanals eine Callback-Funktion angegeben wird, wird diese aufgerufen, wenn der Slave ein neues Daten-Telegramm vom Master empfangen hat. Die Funktion bekommt 0 als USHORT-Wert übergeben. Die Callback-Funktionalität ist nur für DEVICE\_BUS\_OUT-Kanäle verfügbar.

Da dadurch u.U. ein hohes Interrupt-Aufkommen auf dem CPU-Modul entsteht, ist zu prüfen, ob Callbacks tatsächlich benötigt werden. Da die Daten für alle DEVICE\_BUS\_OUT-Kanäle gleichzeitig empfangen werden, werden auch alle zugehörigen Callback-Funktionen (nacheinander) aufgerufen. Es reicht daher prinzipiell aus, nur bei einem DEVICE\_BUS\_OUT-Kanal eine Callback-Funktion anzugeben.

# **10.17.3.6. Diagnosemeldungen des Slaves**

Jeder Slave stellt dem Master Diagnosedaten zur Verfügung. 6 Bytes sind von der Profibus-Norm fest vorgeschrieben. Davon geben die ersten 3 Bytes Information über den Status des Slave (s. Norm). Das vierte Byte enthält die Adresse des DP-Masters, der den Slave parametriert hat. Das fünfte und sechste Byte enthalten die Herstellerkennung des Slaves. Um diese Standard-Diagnose braucht sich der Anwender nicht zu kümmern, sie wird automatisch vom Profibus-Controller auf dem Modul gesetzt.

![](_page_10_Picture_149.jpeg)

Soll der Slave darüber hinaus weitere anwenderspezifsche Diagnosedaten liefern, muss ein Kanal mit folgender CPS geöffnet werden, der dies konfiguriert:

#### **Ausgabedienst**

Der Ausgabedienst übergibt die Diagnosemeldungen.

Der Datentyp ist DATA\_UCHAR. Die maximale Länge beträgt 40 Bytes (inkl. Standard Diagnose). Die Länge ist durch den MDD sowie die GSD-Datei festgelegt.

• **max\_write\_channel\_block**

#### **Anmerkungen**

Entsprechend der Profibus Norm können 3 verschiedenartige Diagnosemeldungen gesetzt werden. In welchem Format die Diagnose geschrieben wird, hängt vom CPS-Element *usMode* ab:

- *XDPS\_DIAG\_FOR\_DEVICE*: Die Diagnose besteht aus max. 32 Bytes gerätespezifischer Information. Dem Ausgabedienst müssen nur die reinen Diagnosedaten übergeben werden. Der erforderliche Header wird vom MDD automatisch den Diagnosedaten vorangestellt.
- *XDPS\_DIAG\_FOR\_ID*: Die Diagnose ist ein Bitfeld dessen Größe durch die Anzahl der Konfigurationsbytes festgelegt ist. Jedes Bit zeigt darin an, ob das zugehörige Konfigurationsbyte (und damit der entsprechende I/O-Bereich) eine Diagnose hat (Bit=1) oder nicht (Bit=0). Dem Ausgabedienst müssen nur die reinen Diagnosedaten übergeben werden. Der erforderliche Header wird vom MDD automatisch den Diagnosedaten vorangestellt.
- *XDPS\_DIAG\_FOR\_CHANNEL:* Die Diagnose ist kanalbezogen. Für jeden Kanal werden 3 Bytes erwartet. Insgesamt kann also durch einen Aufruf des Ausgabedienstes für max. 11 Kanäle eine Diagnose gesetzt werden. Es ist zu beachten, dass in dieser Betriebsart die Diagnosedaten für jeden Kanal inkl. der erforderlichen Headerbytes übergeben werden müssen:

![](_page_11_Picture_116.jpeg)

Die Kodierung für Ein-Ausgabe, Kanaltyp und Fehlertyp ist der Norm zu entnehmen.

#### **Callback-Funktion**

Wenn beim Öffnen des Kanals eine Callback-Funktion angegeben wird, wird diese aufgerufen, wenn die Diagnose auf dem Profibus zur Verfügung gestellt worden ist. Die Funktion bekommt 0 als USHORT-Wert übergeben.

| Pin          | <b>Funktion</b> | <b>Bedeutung</b>          |
|--------------|-----------------|---------------------------|
| $\mathbf{1}$ | Kanal A, DPPE   | Optional (Schirm)         |
| 2            | Kanal A, DP5V   | +5 Volt, isoliert         |
| 3            |                 | n.c.                      |
| 4            |                 | n.c.                      |
| 5            | Kanal A, DPB    | DPB, isoliert             |
| 6            | Kanal A, DPA    | DPA, isoliert             |
| 7            | Kanal A, DPRTS  | Request To Send, isoliert |
| 8            |                 | n.c.                      |
| 9            | Kanal A, DPGND  | Ground, isoliert          |
| 10           |                 | n.c.                      |
| 11           | Kanal B, DPPE   | Optional (Schirm)         |
| 12           | Kanal B, DP5V   | +5 Volt isoliert          |
| 13           |                 | n.c.                      |
| 14           |                 | n.c.                      |
| 15           | Kanal B, DPB    | DPB, isoliert             |
| 16           | Kanal B, DPA    | DPA, isoliert             |
| 17           | Kanal B, DPRTS  | Request To Send, isoliert |
| 18           |                 | n.c.                      |
| 19           | Kanal B, DPGND  | Ground, isoliert          |
| 20           |                 | n.c.                      |
| 2140         |                 | n.c.                      |

**10.17.4. Anschlusspins des Moduls** (bezogen auf den Modul-Stecker A)

n.c.: not connected

![](_page_13_Picture_72.jpeg)

# **10.17.5. Besondere Eigenschaften**